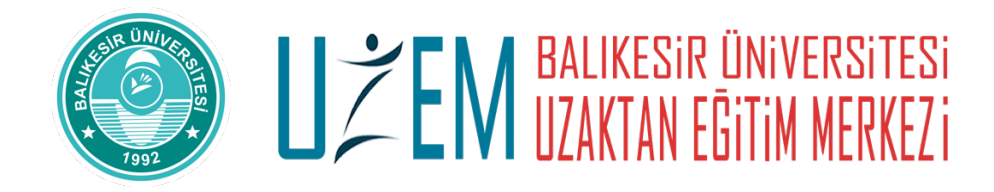

## **MİCROSOFT OFFİCE 365 KURULUMU**

Office 365 hesabınızın içerisinde indirilebilir (Çevrimdışı Office Proplus) ve online Office kullanımı mevcuttur. Hesabınızdaki OneDrivenizde ise kullanabileceğiniz 1 TB lik alan hakkına sahipsiniz.

## **Çevrimdışı Office İndirmek için;**

https://www.microsoft365.com adresine "öğrencinumaranız@ogr.balikesir.edu.tr" hesabınızla (yani Microsoft teams'de kullanıldığınız kullanıcı adı ve şifreniz) giriş yaptıktan sonra karşınıza gelen ekranda;

- 1. Uygulamaları Yükle,
- 2. Microsoft 365 uygulamaları'na tıklanır.

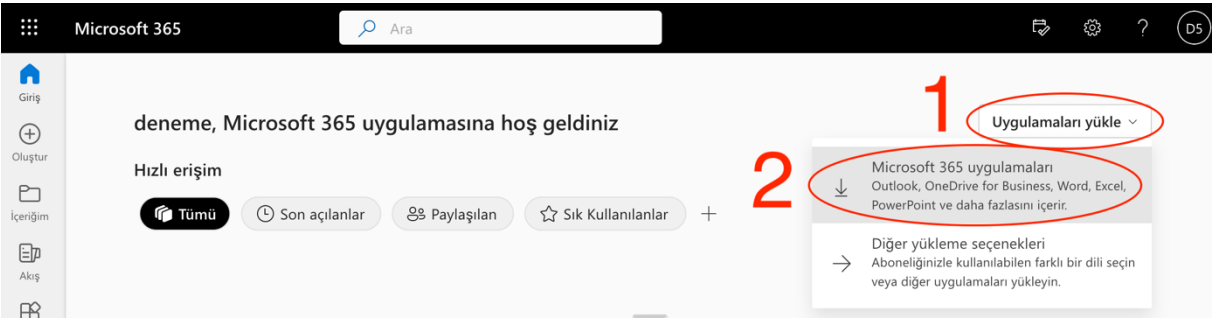

- 3. İndirdiğiniz setup dosyasını bilgisayarınıza kurunuz.
- 4. Office yüklendiği zaman Word, Excel yada Powerpoint'te Office 365 hesabınızla (yani Microsoft teams'de kullanıldığınız kullanıcı adı ve şifreniz) oturum açtığınızda lisansınız aktif olacaktır.

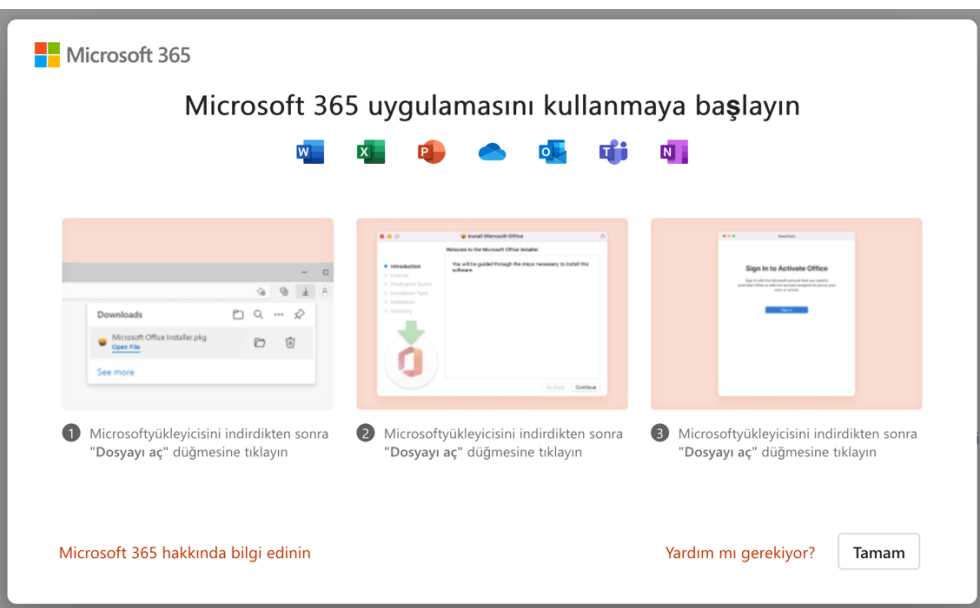